# Programmability Webinar Series with DevNet

Session 5: The New Toolbox of a Network Engineer

Speaker: Matt Denapoli

Hostess: Kara Sullivan Jointly presented by DevNet & NetAcad

13 February, 2019 **Cisco Confidential** 

## Welcome to the 5th session of the Programmability with Cisco DevNet webinar series

- Use the Q and A panel to ask questions.
- Use the Chat panel to communicate with attendees and panelists.
- A link to a recording of the session will be sent to all registered attendees.
- Please take the feedback survey at the end of the webinar.

## The Webinar Series

### Date Topic

- Oct'18 Networking with Programmability is Easy
- Oct'18 A Network Engineer in the Programmable Age
- Nov'18 Software Defined Networking and Controllers
- Jan'19 Adding API Skills to Your Networking Toolbox
- Feb'19 The New Toolbox of a Networking Engineer
- Mar'19 Program Networking Devices using their APIs
- Apr'19 Before, During, and After a Security Attack
- May'19 Play with Linux & Python on Networking Devices
- Jun'19 Automate your Network with a Bot

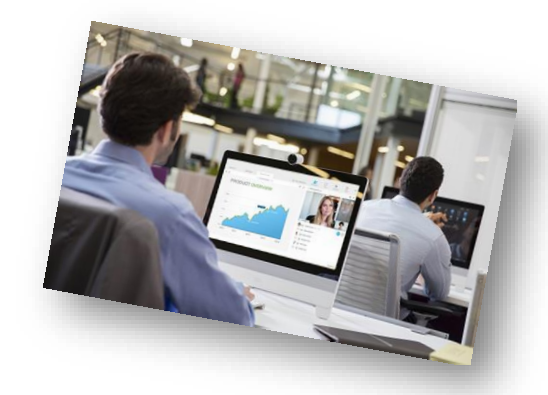

### All Series Details can be Found @ **<http://bit.ly/devnet2>**

© 2018 Cisco and/or its affiliates. All rights reserved. Cisco Confidential

## The Webinar Series – Raffle & Certificates

### **Raffle**

- $\checkmark$  We will be raffling off a total of 15 Amazon gift cards in the amount of \$25 US dollars at the end of this series.\*
- $\checkmark$  10 Amazon gift cards in the amount of \$25 US dollars raffled off to everyone who participates in all of the live sessions
- $\checkmark$  5 Amazon gift cards in the amount of \$25 US dollars raffled off to everyone who participates in all of the sessions by either attending the live sessions or viewing/downloading the recording (can be a combination of the two in this raffle).

\* Please note that this is a raffle and not everyone who qualifies will receive a gift card. There will be a total of 15 winners.

### **Certificate of Participation**

- $\checkmark$  There will be an opportunity to sign up for a Certificate of Participation at the end of this series.
- $\checkmark$  To qualify, you must have participated in all sessions of the series.
- $\checkmark$  You can do this by attending the live sessions, viewing the recordings, or a combination of the two.
- $\checkmark$  Certificates will not be given out for individual sessions, but for the series as a whole.

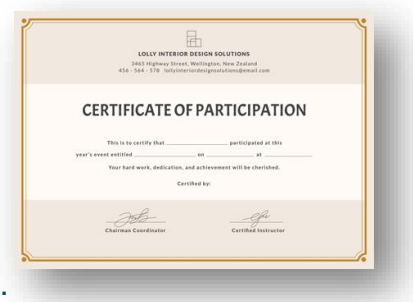

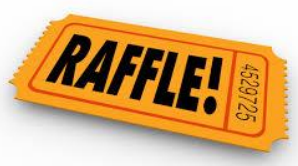

# Joining You Today:

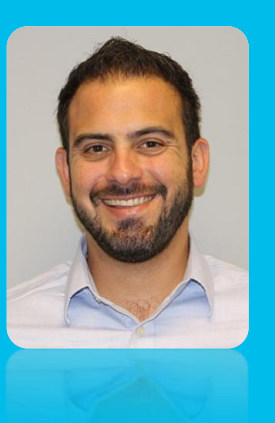

Matt Denapoli Developer Evangelist Cisco DevNet

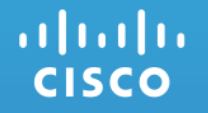

## **Session 5** The New Programmable Toolbox of a Network Engineer

DevNet Developer Advocate **Matthew DeNapoli** @theDeNap

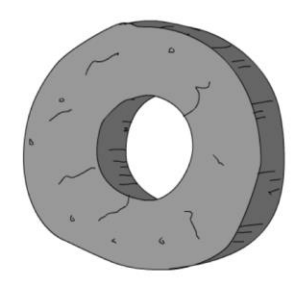

**Stone Age** Spanning Tree VI ANS

**Bronze Age Routing Protocols WAN Design** IP-magedon

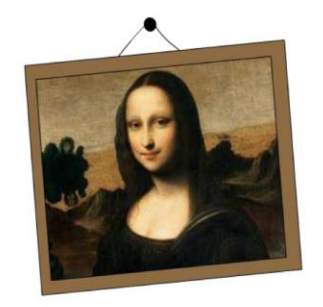

**The Renaissance SDN OpenFlow Controllers** Overlays MP-BGP **VXLAN** Micro-Segmentation **White Box** 

**Programmable Age** Cloud Python **REST / APIS NETCONF / YANG** "Fabrics" **Network Function** Virtualization (NFV) Containers **DevOps** NetDevOps!

 $\bullet$   $\bullet$   $\bullet$ 

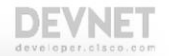

## The Four Ages of Networking.....

© 2018 Cisco and/or its affiliates. All rights reserved. Cisco Public

## Common Challenges

### Difficult to Secure

Ever increasing number of users and endpoint types Increase in complexity to increase scale

### Difficult to Integrate and Slower Issue Resolution **Manage**

Multiple steps, user credentials, complex interactions

Multiple touch-points

Separate user policies for wired and wireless networks Unable to find users when troubleshooting

Traditional Networks Cannot Keep Up!

## Network as a Platform Considerations Where to Start?

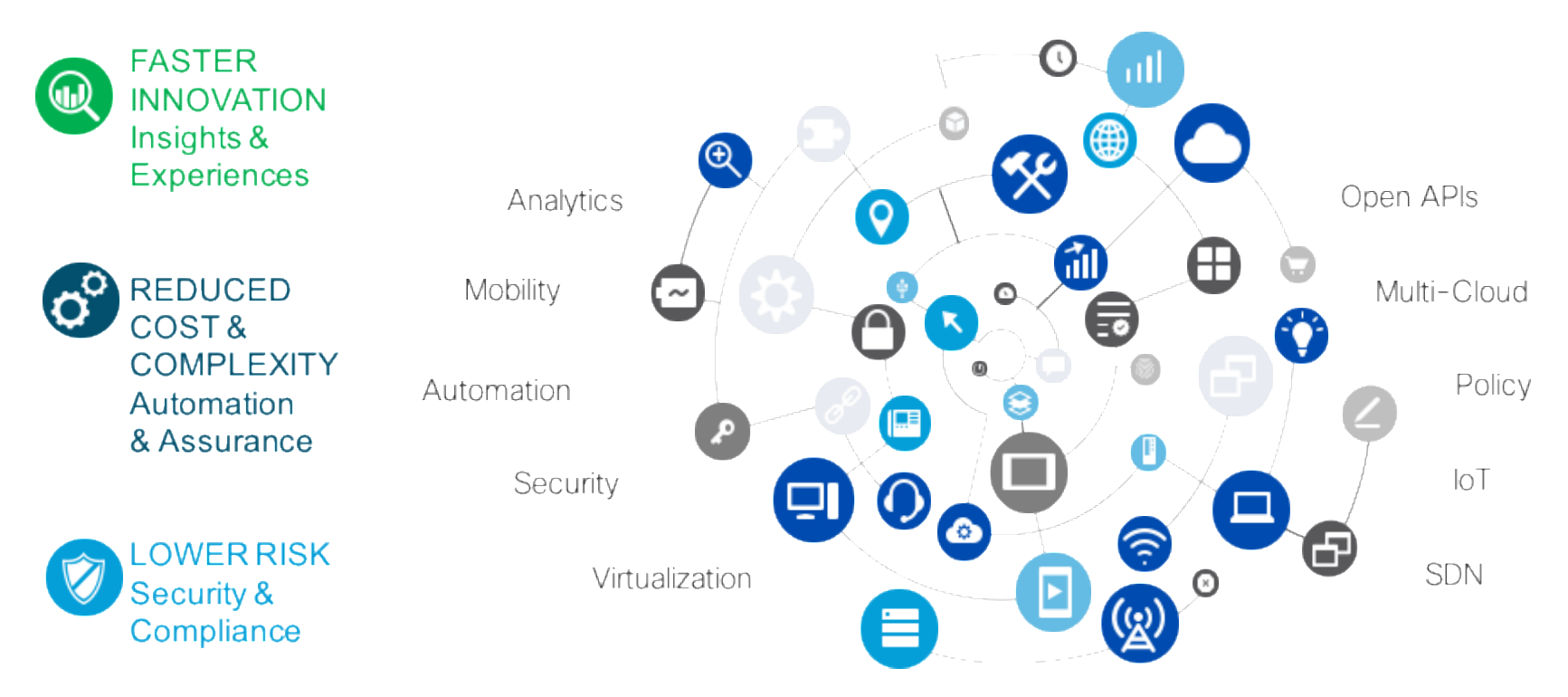

albaha **CISCO** 

### The Network Intuitive = Intent-based Networking

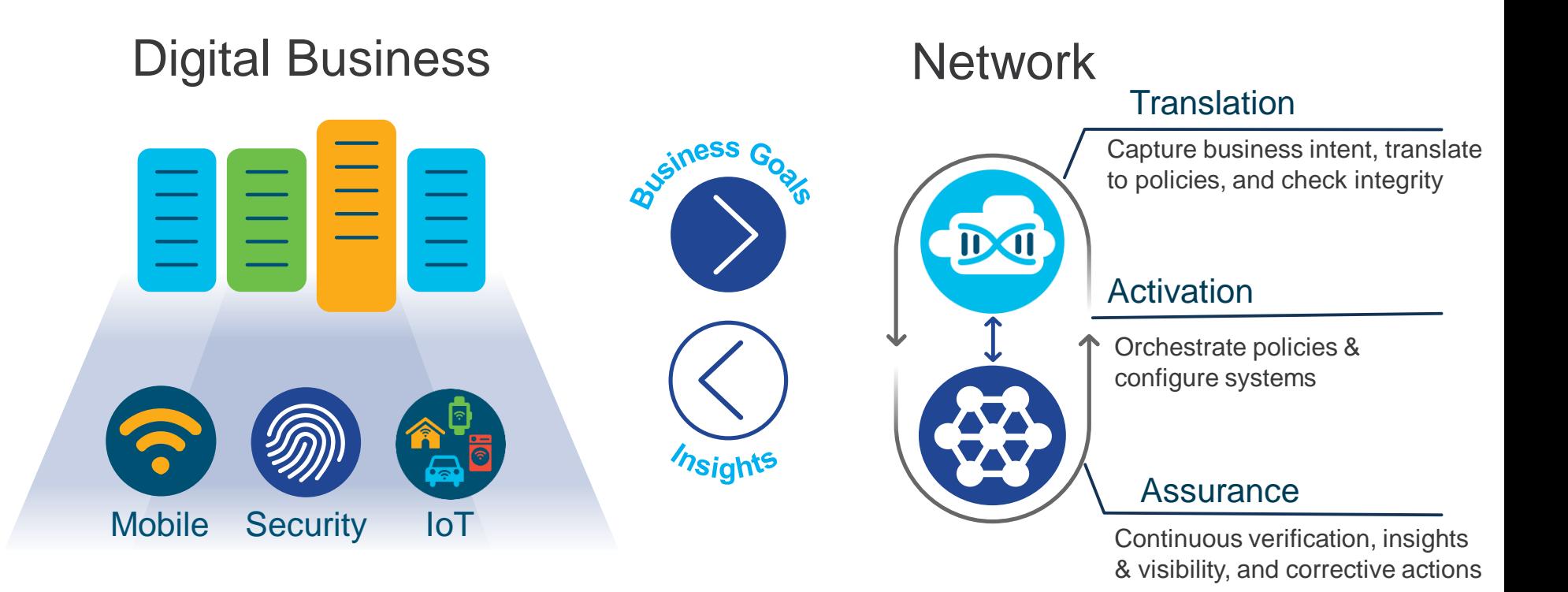

### Powered By Intent. Informed by Context.

## Agenda

- Why Python?
- Using the Python Interpreter
- Basic Python Syntax
- Collections and Loops
- Script Structure and Execution

## learninglabs.cisco.com/modules/intro-python

### **Programming Fundamentals**

Don't know Python? We got you covered. We'll cover all the essentials you need to get started, work through the labs and complete the Missions! From intro an intro to Git to parsing JSON with Python, you'll be coding in no time. **@ 2 Hours 15 Minutes** 

#### **Q** Intro to Coding and APIs In Progress

I design and manage networks of all sizes, I use IEEE 802.1w, IPv4, IPv6, OSPF, and BGP to build communications networks that would make Bob Kahn and Vint Cerf proud. Why should I learn to code?

#### **◎** A Brief Introduction to Git Completed

Clone, branch, commit... We aren't talking about your family tree. Learn how to use git to download, edit and revise source code!

#### **◎** Intro to Python - Part 1 In Progress

Basic data types, variables, conditionals and functions - we'll teach you the building blocks on which all great apps are built.

#### **Q** Intro to Python - Part 2

Python is an awesome "batteries included" programming language. Learn about a few of Python's powerful built-in container data types and how to use loops to get your computer to do repetitious work for you.

### **Parsing JSON with Python Completed**

Use this basic template to write educational content for DevNet Express learning labs.

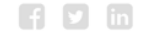

**Continue Module** 

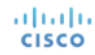

## The Value-Proposition for APIs

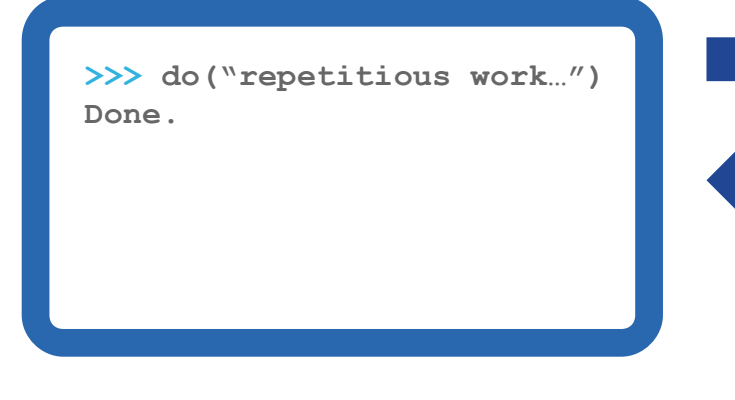

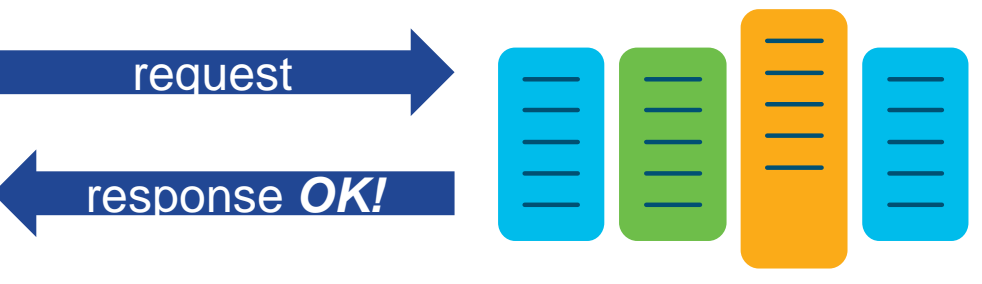

 $\checkmark$  Request actions be performed  $\checkmark$  Get information  $\checkmark$  Store information

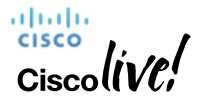

**EMEAR Enterprise Software-Defined** 

# *"It's a way for two pieces of software to talk to each other"*

**Application Programming Interface (API)**

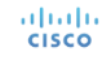

## The Value-Proposition for Programmability

Coding is the process of writing down instructions, in a language a computer can understand, to complete a specific task.

## **Q: What task?**

*A: Your task.*

for switch in my\_network: for interface in switch: if interface.is\_down() and interface.last\_change() > thirty\_days: interface.shutdown() interface.set\_description("Interface disabled per Policy")

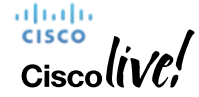

## What Changed?

### **API & Language Maturity**

- **√ RESTful APIs**
- Expressive Modern Languages

### **Online Communities**

- Open Source
- Social Code Sharing (GitHub)
- Public Package Repositories

\$ **pip install requests** Collecting requests Using cached <-- output omitted for brevity --> \$ python >>> **import requests** >>> **requests.get**("https://api.github.com") <Response [200]>

### **You can get powerful things done with relatively small amounts of code!**

adraha

**EMEAR Enterprise Software-Defined** 

## Why Python?

- **Domain Applicability** Established online DevOps Community
- **Power and Flexibility** Create & Work With: Shell Scripts, Back-end Web APIs, Databases, Machine Learning, …

### • **Platform Flexibility**

Run Your Code: Laptop, Server, VM, Container, Cloud, Cisco IOS Device

### • **We Like It!**

We have: Laptop Stickers, T-Shirts, Social Profiles, and Emotional Connections to Our Code

adraha

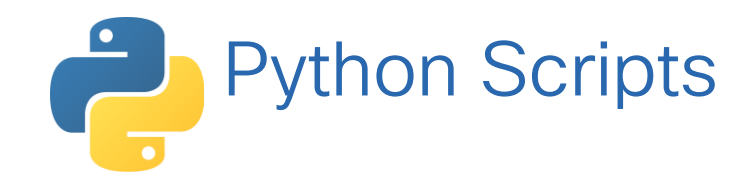

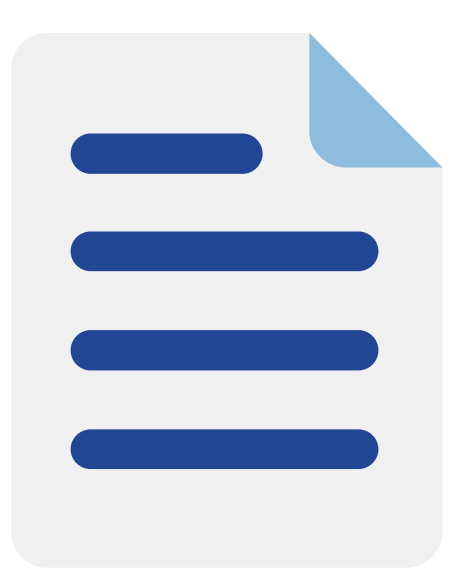

- $\checkmark$  Text Files (UTF-8)
- May contain Unicode Some editors / terminals don't support Unicode
- Use any Text Editor Using a Python-aware editor will make your life better
- $\checkmark$  No Need to Compile Them

**EMEAR Enterprise Software-Defined** © 2016 Cisco and/or its affiliates. All rights reserved. 18

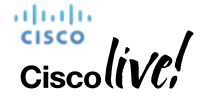

# Using a Python Interpreter

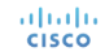

## Know Thy Interpreter

### **What interpreter are you using?**

**O**python

□ python2

□ python3

python3.5

python3.6

 $\Box$ other

### **What version is it?**

\$ python -V

**Where is it?** \$ where command

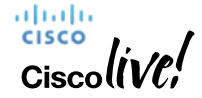

## What is a Virtual Environment?

- ▶ Directory Structure
- Usually associated with a Project
- An *isolated* environment for installing and working with **Python Packages**

```
python3 -m venv venv
$ tree -L 1 venv/
venv/
   ├── bin
   include
  ├── lib
  - pyvenv.cfg
 source venv/bin/activate
(venv) $
```
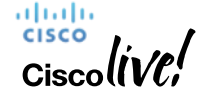

**EMEAR Enterprise Software-Defined** 

Activating a Python Virtual Environment

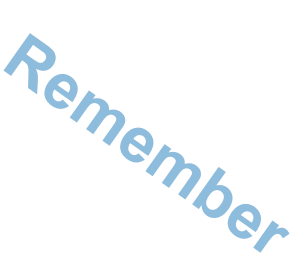

source *environment-name*/bin/activate

 $\checkmark$  The activation script will modify your prompt.

Inside a virtual environment your interpreter will always be `python`.

\$ source venv/bin/activate •(venv) \$ •(venv) \$ •(venv) \$ deactivate

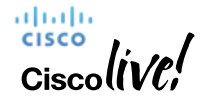

## PIP Installs Packages

- Included with Python v3+ Coupled with a Python installation; may be called pip3 outside a venv
- Uses the open **PyPI** Repository Python Package Index
- Installs packages and their dependencies
- You can post your packages to PyPI!

(venv) \$ pip install requests Collecting requests Downloading <-- output omitted for brevity --> Installing collected packages: idna, certifi, chardet, urllib3, requests Successfully installed certifi-2018.4.16 chardet-3.0.4 idna-2.6 requests-2.18.4 urllib3-1.22 (venv) \$

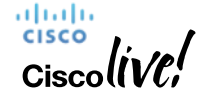

## Using your Python Interpreter

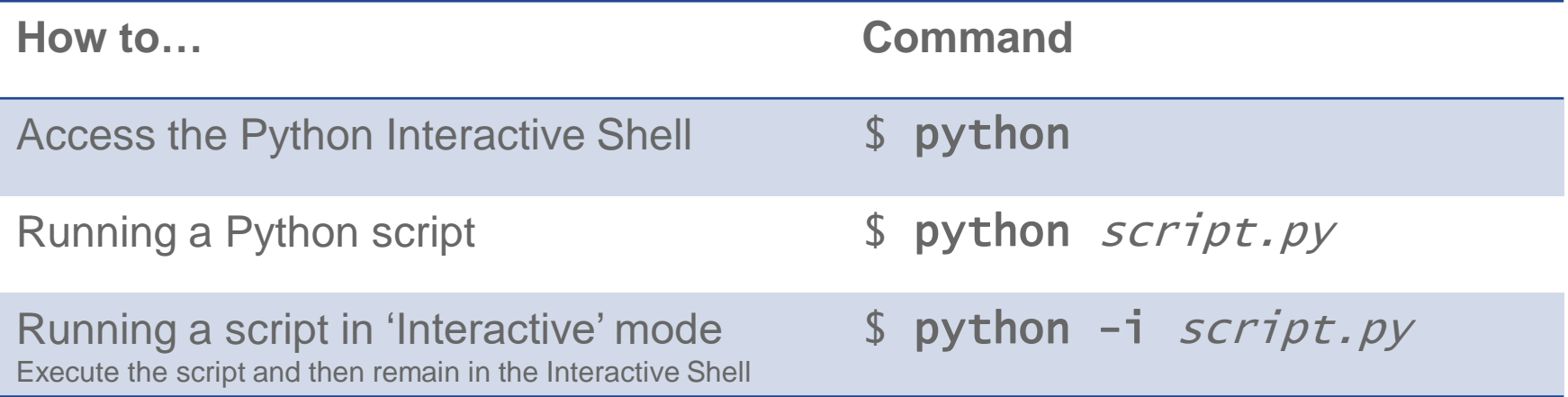

## Python's Interactive Shell

Accepts all valid Python statements

Use It To:

- $\checkmark$  Play with Python syntax
- $\checkmark$  Incrementally write Code
- $\checkmark$  Play with APIs and Data

**To Exit:**  $Ctrl + D$  or  $exit()$ 

(venv) \$ python Python 3.6.5 (default, Apr 2 2018, 15:31:03)[GCC 4.8.5 20150623 (Red Hat 4.8.5-16)] on linuxType "help", "copyright", "credits" or "license" for more information. >>>

almlu.

# Basic Python Syntax

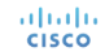

## Basic Data Types

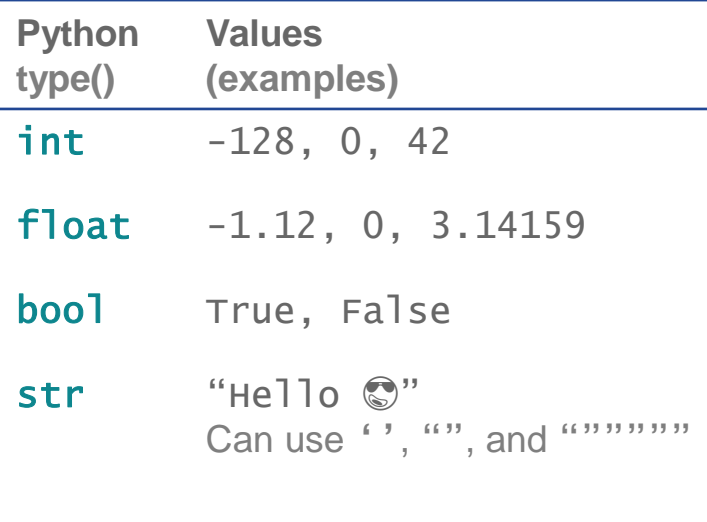

bytes b"Hello \xf0\x9f\x98\x8e"

```
>>> type(3)
<class 'int'>
>>> type(1.4)<class 'float'>
>>> type(True)
<class 'bool'>
>>> type("Hello")
<class 'str'>
>>> type(b"Hello")
<class 'bytes'>
```
almla. **CISCO** 

**EMEAR Enterprise Software-Defined** 

## Numerical Operators

### Math Operations

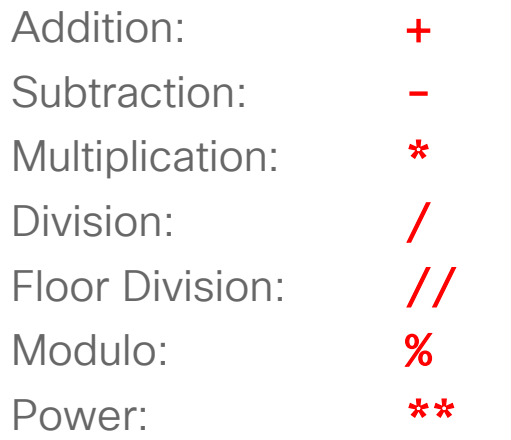

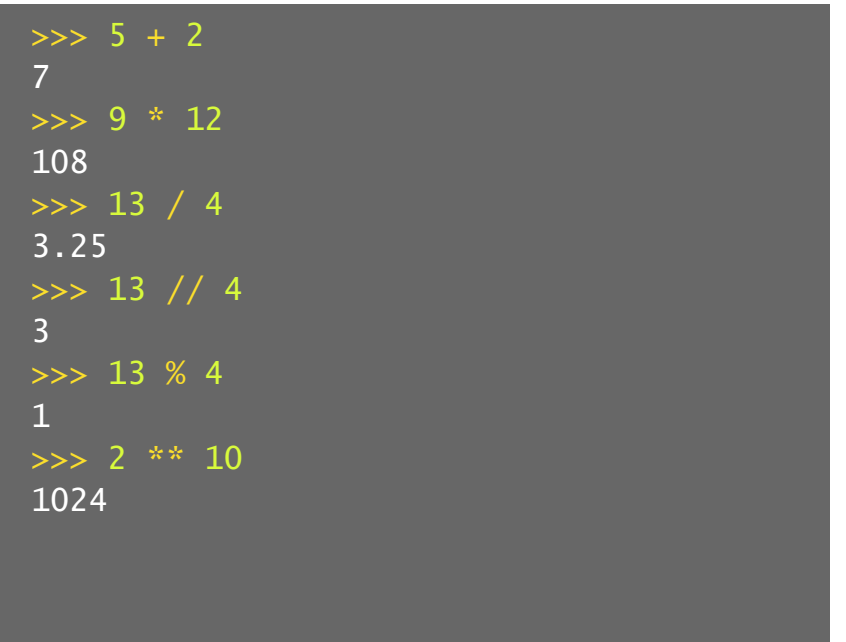

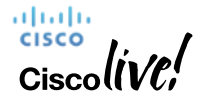

## Variables

### **Names**

- Cannot start with a number [0-9]
- Cannot conflict with a language keyword
- Can contain: [A-Za-z0-9 -]
- Recommendations for naming (variables, classes, functions, etc.) can be found in [PEP8](https://www.python.org/dev/peps/pep-0008/)

Created with the = assignment operator

Can see list of variables in the current scope with  $\text{dir}()$ adraha **CISCO** 

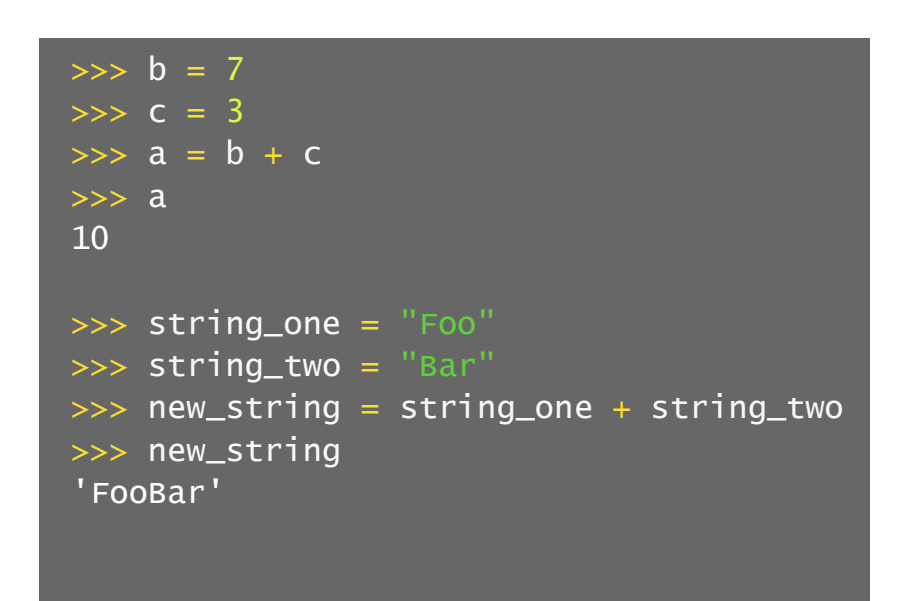

**EMEAR Enterprise Software-Defined** 

## In Python, Everything is an Object!

Use . *(dot)* syntax to access *"things*" inside an object.

### **Terminology**

altalia

When contained inside an object, we call…

Variable  $\rightarrow$  Attribute

Function  $\rightarrow$  Method

Check an object's type with  $type(object)$ Look inside an object with  $\text{dir}(\textit{object})$ 

```
\gg a = 57
>>> a.bit_length()
6
>>> "WhO wRoTe THIs?".lower()
'who wrote this?'
```
**EMEAR Enterprise Software-Defined** 

## Working with Strings

### String Operations

Concatenation: +

Multiplication: \*

### Some Useful String Methods

Composition: "{}". format() Splitting: "".split() Joining: "".join()

```
>>> "One" + "Two"
'OneTwo'
\gg "Abc" * 3
'AbcAbcAbc'
>>> "Hi, my name is {}!".format("Chris")
'Hi, my name is Chris!'
>>> "a b c".split(" ")
['a', 'b', 'c']
\gg \rightarrow \sim \llcorner, \llcorner, \sim \llcorner, \llcorner, \llcorner, \llcorner, \llcorner, \llcorner, \ll, \ll, \ll, \ll, \ll, \ll, \ll, \ll, \ll, \ll, \ll, \ll, \ll, \ll, \ll, \ll, \ll, \ll, \ll, \ll, \ll, \ll, \ll, \ll, 'a,b,c'
```
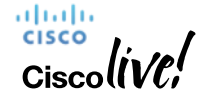

**EMEAR Enterprise Software-Defined** 

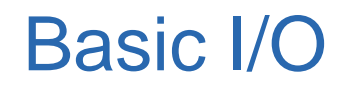

alialia **CISCO** 

### **Get Input with** input()

- Pass it a prompt string
- It will return the user's input as a string
- You can convert the returned string to the data type you need int(), float(), etc.

### **Display Output with** print()

- Can pass multiple values
- It will concatenate those values with separators in between (default = spaces)
- It will add (by default) a newline ('\n') to the end

```
\gg print('a', 'b', 'c')
a b c
```

```
\Rightarrow i = input("Enter a Number: ")
Enter a Number: 1
\gg int(i)
1
```
## **Conditionals**

Syntax: if expression1: statements… elif expression2: statements… else: statements…

 $\checkmark$  Indentation is important!

- $\checkmark$  4 spaces indent recommended
- $\checkmark$  You can nest if statements

### Comparison Operators:

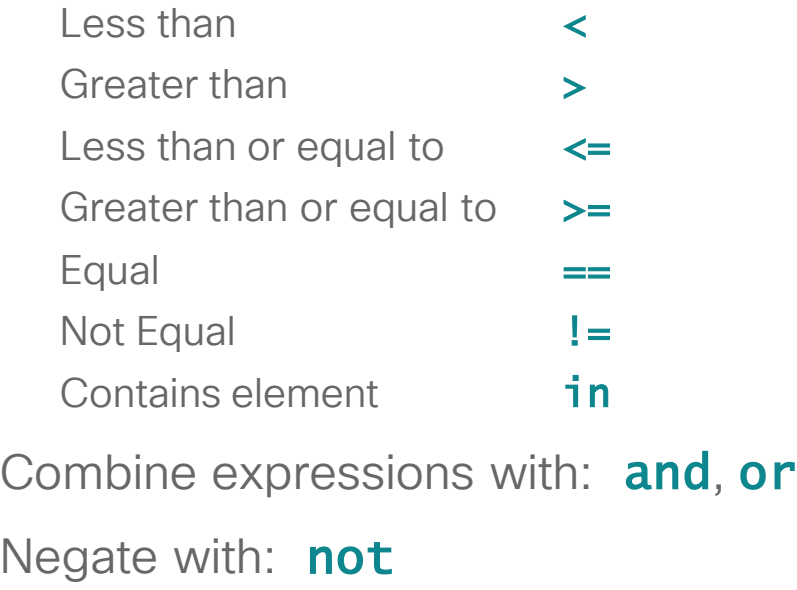

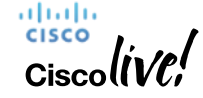

## Conditionals | Examples

```
>>> b = 5
\gg if b < 0:
        \text{print("b is less than zero")}\overline{\cdot \cdot \cdot} elif b == 0:
         print("b is exactly zero")
\overline{\cdot \cdot \cdot} elif b > 0:
          print("b is greater than zero")
... else:
 ... print("b is something else")
...
b is greater than zero
```

```
>>> words = "Foo Bar"
>>> if "Bar" in words:
... print("words contains 'Bar'")
... elif "Foo" in words:
        print("words contains 'Foo'")
...
words contains 'Bar'
```

```
almlu.
CISCO
```
## Functions | Don't Repeat Yourself

### Modularize your code

- Defining your own Functions
- (optionally) Receive arguments
- (optionally) Return a value

### Syntax:

...

altalia

def function\_name(arg\_names): statements… return value

### function\_name(arg\_values)

```
>>> def add(num1, num2):
\ldots result = num1 + num2
... return result
...
>>>
\gg add(3, 5)
8
>>> def say_hello():
... print("Hello!")
>>>
>>> say_hello()
Hello!
```
**EMEAR Enterprise Software-Defined** 

## Data Structures / Collection Data Types

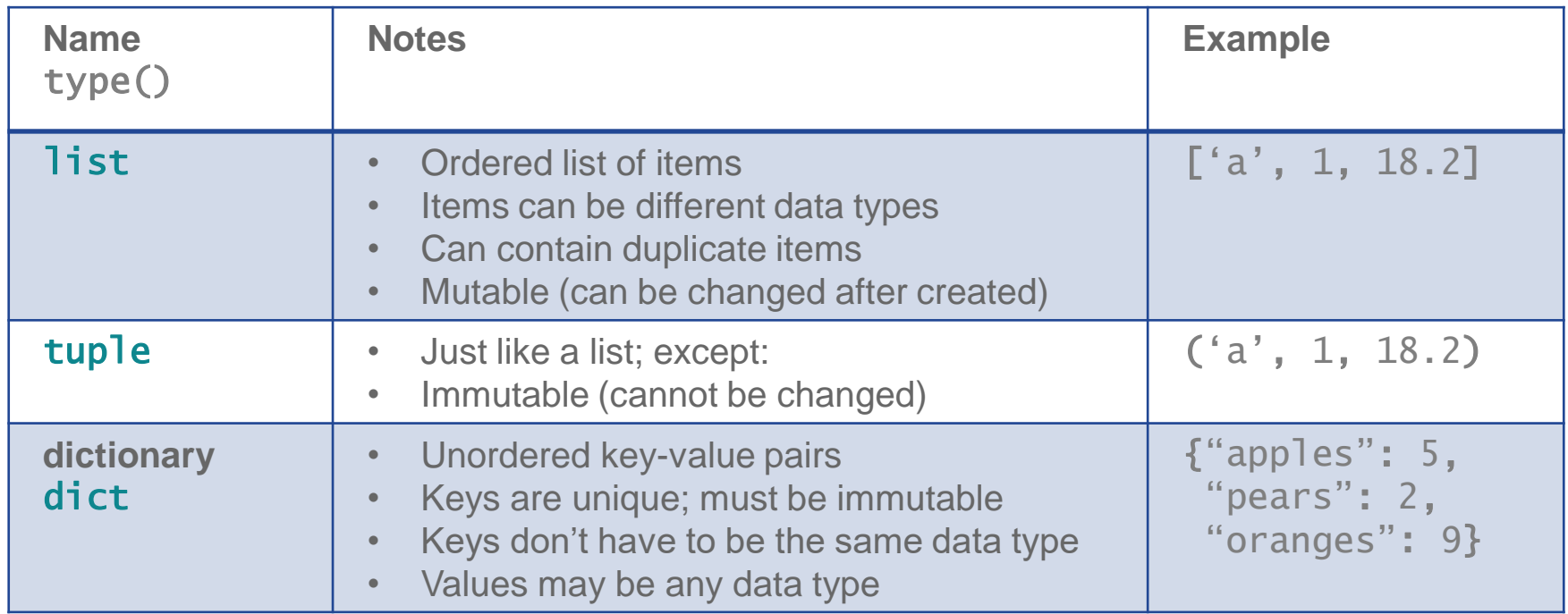

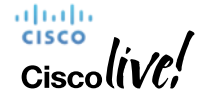

## Working with Collections

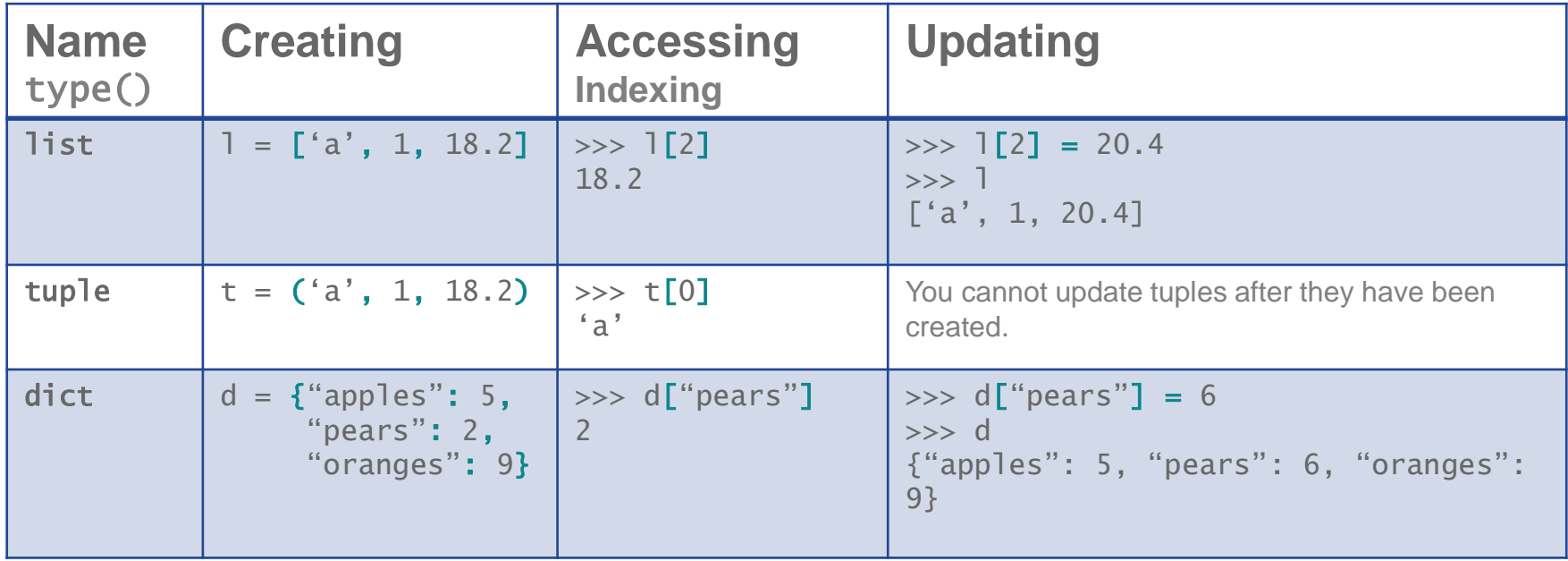

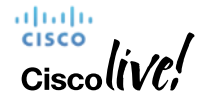

## Dictionary Methods

Some useful dictionary methods:

 $\{\}$ .items $()$ {}.keys()  $\{\}$ .values()

There are [many more](https://docs.python.org/3/library/stdtypes.html#dict)!

```
>>> d = \{"a": 1, "b": 2, "c": 3}
\gg d.items()
dict_items([('a',1), ('b',2), ('c',3)])
>>> d.keys()
dict_keys(['a', 'b', 'c'])
\gg d.values()
dict_values([1, 2, 3])
```
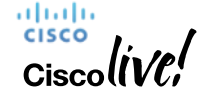

**EMEAR Enterprise Software-Defined** 

Loops

### Iterative Loops

for *individual\_item* in iterator:

### statements…

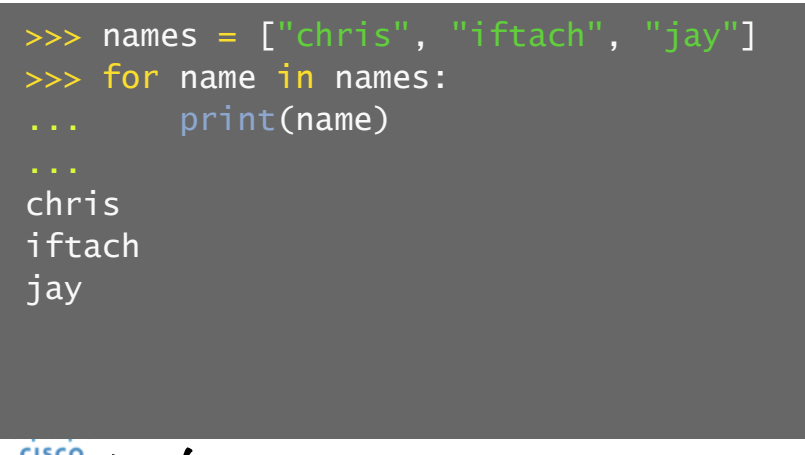

## Conditional Loops while *logical\_expression*:

### statements…

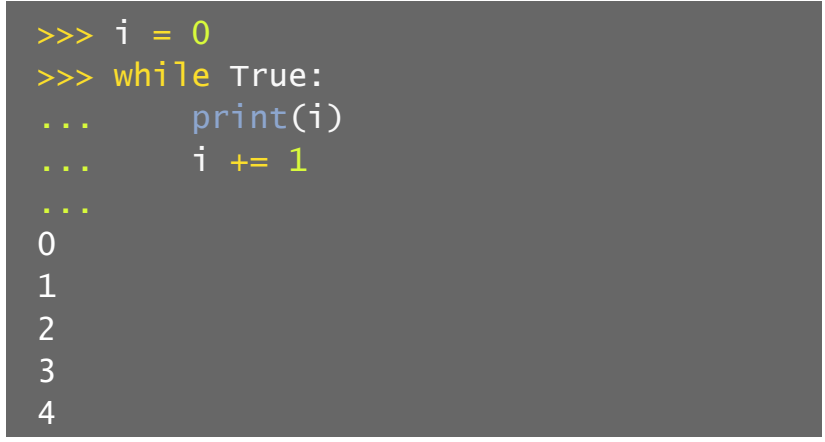

**EMEAR Enterprise Software-Defined** 

## **Unpacking**

Q: What if you wanted to break out a collection to separate variables?

A: *Unpack them!*

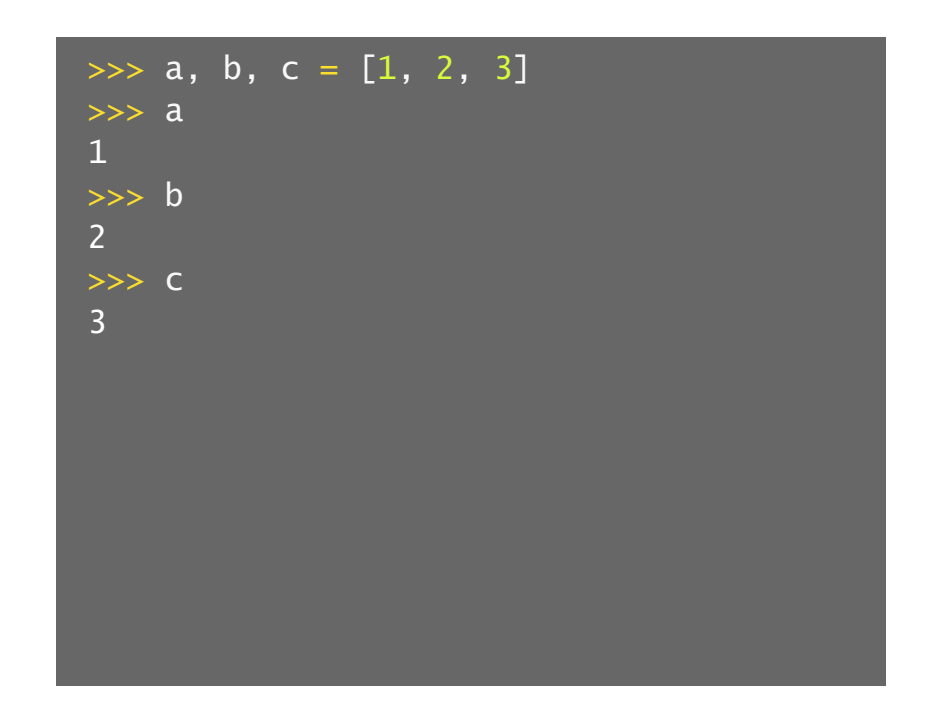

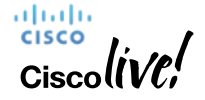

**EMEAR Enterprise Software-Defined** 

## Iterating through a Dictionary

- Use the dictionary .items() method, which returns a "list of tuples"
- **Unpack** each tuple into variable names of your choosing to use within your block of statements

Method returns dictionary items as a list of **(key, value) tuples**, which the **for** loop will iteratively **unpack** into your variable names.

>>> for fruit, quantity in fruit.items(): ... print("You have {} {}.".format(quantity, fruit)) ...

You have 5 apples.

You have 2 pears.

You have 9 oranges.

# Go Forth and CODE!

# Questions?

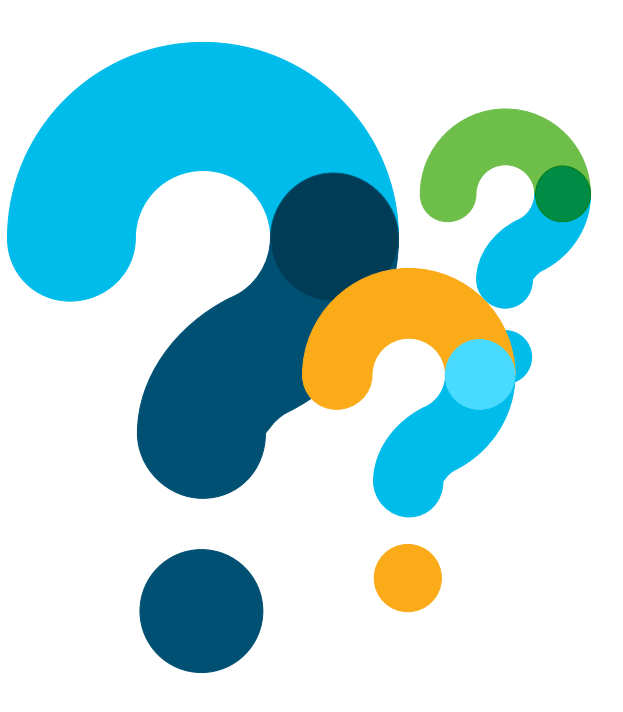

## Want to Learn More About Python?

ultult, Networking cisco Academy

My NetAcad Careers About Us

 $\alpha$ English

Courses / Programming Courses / PCAP: Programming Essentials In Python

### Programming **PCAP: Programming Essentials** in Python

By Cisco Networking Academy in collaboration with OpenEDG Python Institute

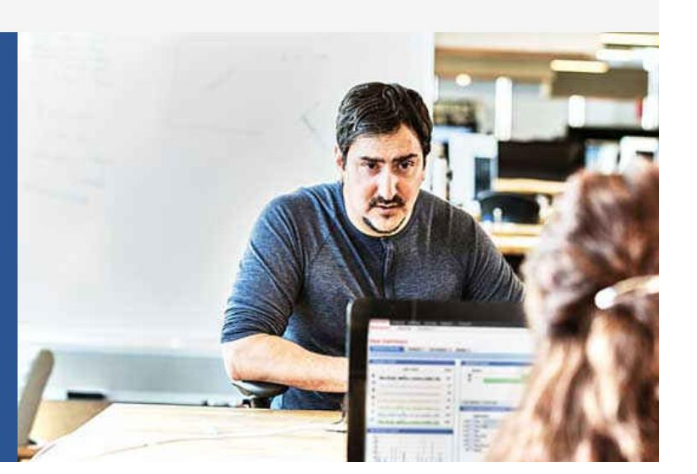

- Free online selfpaced course
- 70 Hours
	- Level: Intermediate
- No prior knowledge of programming is required

### Enroll at: <http://bit.ly/pythonessentialscourse>

## Next DevNet Webinar: 20 March 2019

### Date Topic

- Oct'18 Networking with Programmability is Easy
- Oct'18 A Network Engineer in the Programmable Age
- Nov'18 Software Defined Networking and Controllers
- Jan'19 Adding API Skills to Your Networking Toolbox
- Feb'19 The New Toolbox of a Networking Engineer
- Mar'19 Program Networking Devices using their APIs
	- Apr'19 Before, During, and After a Security Attack
	- May'19 Play with Linux & Python on Networking Devices
	- Jun'19 Automate your Network with a Bot

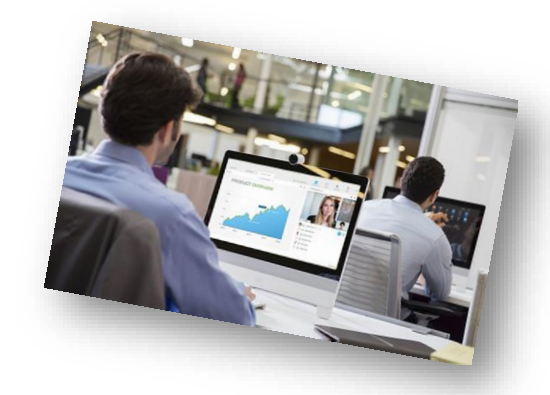

### All Series Details can be Found @ **<http://bit.ly/devnet2>**

© 2018 Cisco and/or its affiliates. All rights reserved. Cisco Confidential